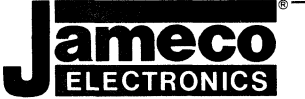

Tr

# **JE665 RS-232C INTERFACE**

## **USER'S MANUAL Operation and Programming**

This manual is intended as a supplement to the JE664 EPROM Programmer Operation Manual. It describes the operation and programming of the JE665 RS-232C Interface Option. Complete details are given for connection of the JE665 to any computer with a spare RS-232C port (9600 baud, 8 data bits, 2 stop bits, odd parity). A sample program is provided in Microsoft\* MBASIC for implementation on CP/M<sub>t</sub> systems.

JAMECO ELECTRONICS makes no warranties, expressed or implied, concerning the accuracy of this manual. Every effort is made to insure that the contents are correct but errors may occur.

Second Edition

© 1983 by Jameco Electronics 1355 Shoreway Road Belmont, CA 94002 (415) 592-8097

Written by David H. Nelson - Jameco Electronics

\* Microsoft and MBASIC are registered trademarks of Microsoft Corp.

t~CP/M is a registered trademark of Digital Research, Inc.

### **Table of Contents**

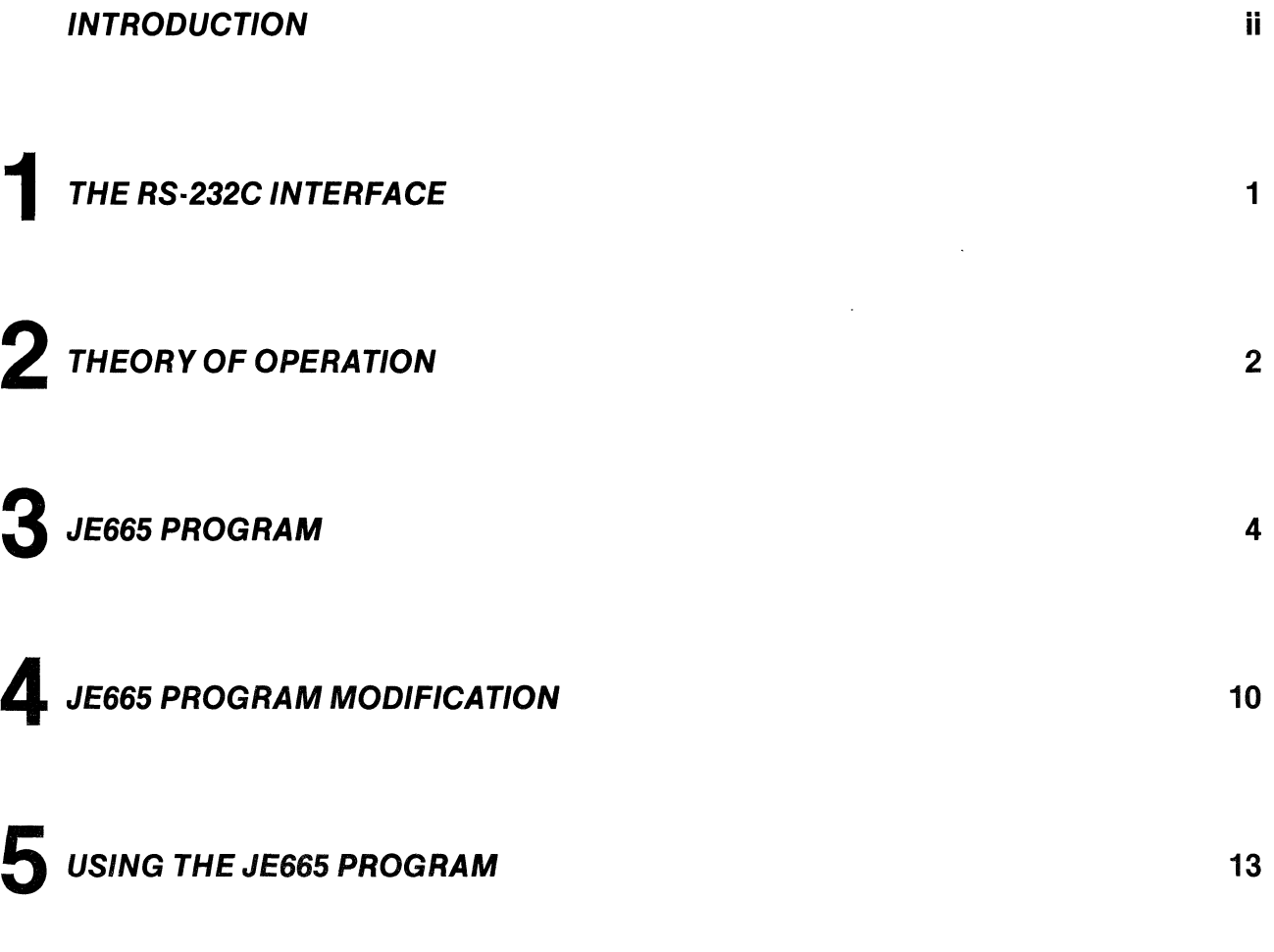

APPENDIX A - JE665 SCHEMATIC DIAGRAM

APPENDIX B - JE665 ASSEMBLY DRAWING AND COMPONENT MATERIAL LIST

### **Introduction**

The JE665 option is a circuit board that implements the RS-232C standard interface to allow connection of the JE664 EPROM Programmer to a computer system. The JE665 requires a spare RS-232C port capable of 9600 baud, 8 data bits, 2 stop bits and odd parity.

A sample program is provided in Microsoft MBASIC for implementation on CP/M computers. Modifications may be necessary due to the different hardware configurations available. These changes are explained in detail.

When connection is complete, the computer will have access to the RAM inside the JE664. This allows for convenient data storage and manipulation with the computer.

## **The RS·232C Interface**

The RS-232C interface is an EIA (Electronic Industries Association) "Recommended Standard" interface. It transmits and receives data in serial form, one bit at a time.

There are no physical requirements for the RS-232C except that it use a 25-pin connector. Accepted practice is to use a 25-pin "D" connector (DB25). The connector on the JE665 is of the female gender and requires a male mate on the cable. Only six (6) of the 25 lines are used by the JE665. Table 1 lists these lines and indicates the direction of signal travel. They will be described in more detail later.

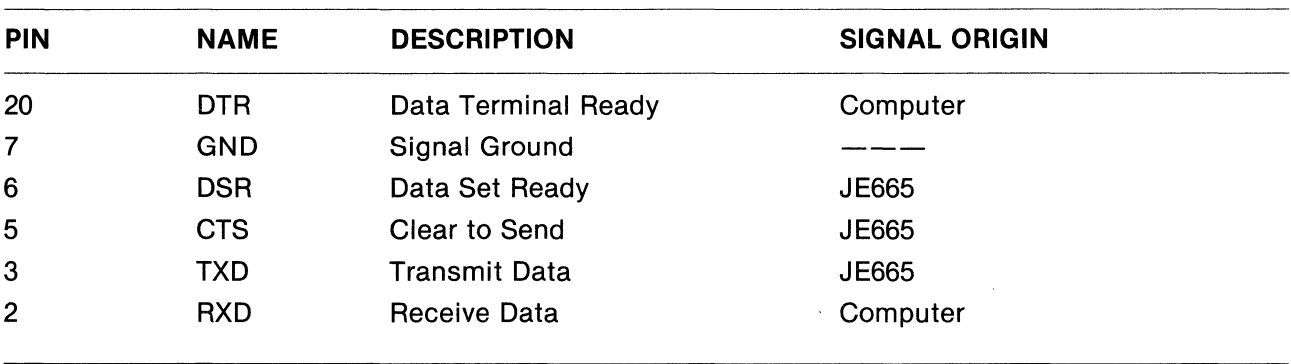

#### **Table 1. Name and Origins of Signals Used in the JE665**

RS-232C voltage levels are different than standard logic levels. A voltage between  $+3$  and  $+15V$ indicates a "High" (logic "0" on the JE665) and a voltage between -3 and -15V indicates a "Low" (logic "1" on the JE665). Notice that these signals are "inverted" (i.e. negative voltage equals logic 1) on the JE665. This is normal but may not be the case on some computers.

A cable is required to connect the JE664/JE665 to your computer. It is recommended that you use a cable with removable pins so that lines may be swapped if necessary. The cable must have at least the six indicated lines, but may have all 25.

In order to transmit data over the RS-232C link, there must be some way to indicate to each device that a data transfer will occur. These protocols help assure that both devices are ready and that the data you wish to transfer does, in fact, get transferred.

Data accuracy is another important aspect of the RS-232C link. Each byte is checked for proper transfer to and from the JE665. Hardware parity checking is implemented.

## **Theory of Operation**

To access the JE665 from your computer, certain events must occur in the correct order. As long as the proper signals are present the JE665 will communicate properly. But if they are not you may have unexpected difficulties.

The first signal to occur comes from the JE665. This is the DSR (Data Set Ready, pin 6) line. It will be held high (RS-232C +3 to +15V) by the JE665 when the cable is connected and the PRGM PULSES/RS 232 switch is in the RS 232 position. It indicates that the programmer is ready.

After the computer determines that the programmer is ready it will set the DTR (Data Terminal Ready, pin 20) line low (-3 to -15V) and then back high (+ 3 to +15V). This will reset the JE665 and tell it to expect a control word next. It will also set the CTS (Clear to Send, pin 5) line low (-3 to -15V) signalling that the JE665 expects a control word.

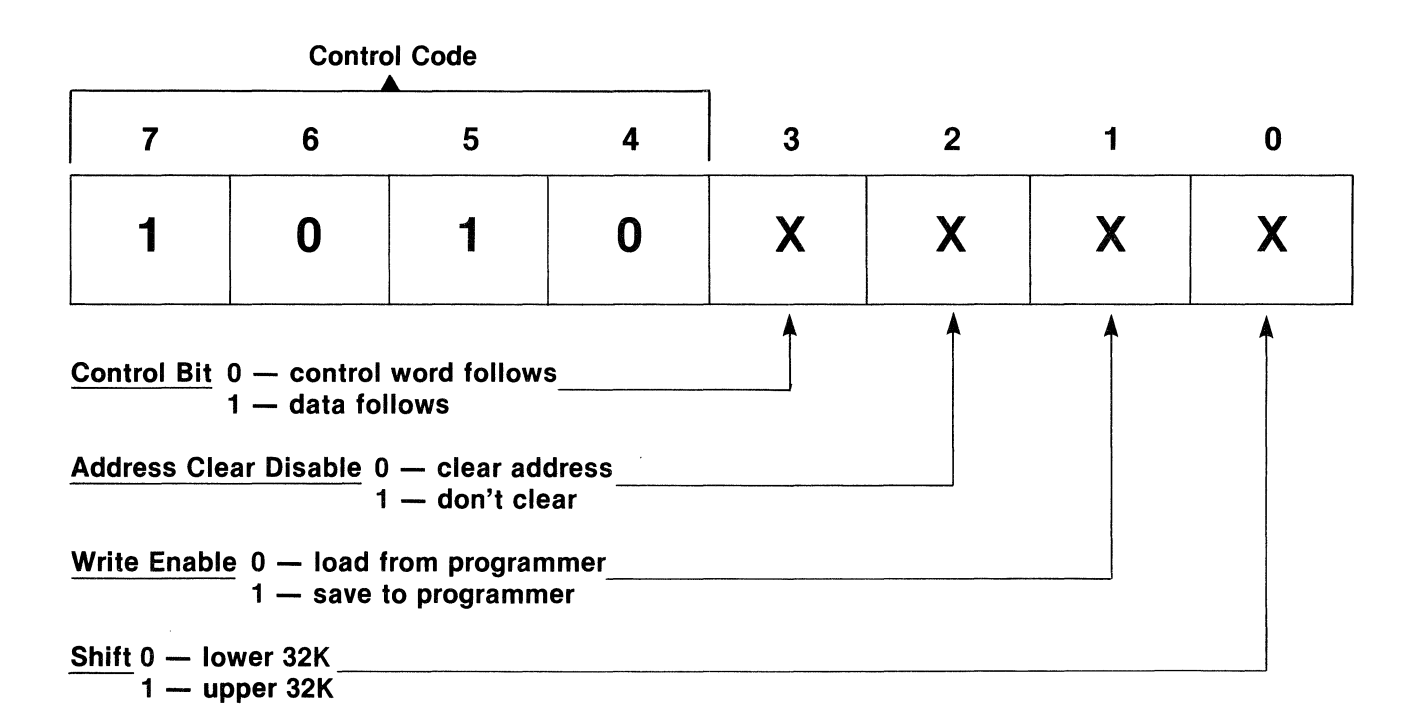

 $Figure 1 - Control Word Detail$ 

The JE665 uses control words to tell it what to do and what to expect next. The control words are sent in the exact same way that the other data is sent, but there is one difference. The JE665 expects the upper four bits of the control word to be 1010 (A Hex). The lower four bits are the actual commands to the programmer. These commands can select the upper or lower 32K of the programmers RAM, clear the address, select the read or write option, and tell whether or not another control word follows (Figure 1 and Table 2). It should be noted that more than one control word can be sent in succession. The only requirement is that the last control word must have the control bit (bit 3) set. At this point no further control words are accepted until 256 data bytes have been transferred.

After the correct control word(s) are sent, the last one having the control bit (bit 3) set, the actual data will follow. A block of 256 bytes will be transferred. If the transfer is to the programmer then each byte will be sent and immediately read back. This will verify that the transfer was correct. If the transfer is from the programmer then a dummy byte will be sent and the byte returned will be the desired data.

After the 256 byte block has been transferred, the CTS line will again be set low (-3 to -15V) acknowledging that the block was accepted and indicating that the JE665 expects another control word.

The proper control word(s) are sent followed by another 256 byte data block. This cycle is repeated until all of the data is transferred or until the end of the lower 32K bits is reached. If the lower 32K is filled then two new control words are sent that select the upper 32K. The cycle of 256 byte blocks and control words is then repeated until all of the data has been transferred. (Note: The UPPER 32K LED on the JE664 front panel will NOT change when the RS232 is active even though the 32K segment may change. When returning to manual control of the programmer be sure that you are in the upper or lower 32K as necessary).

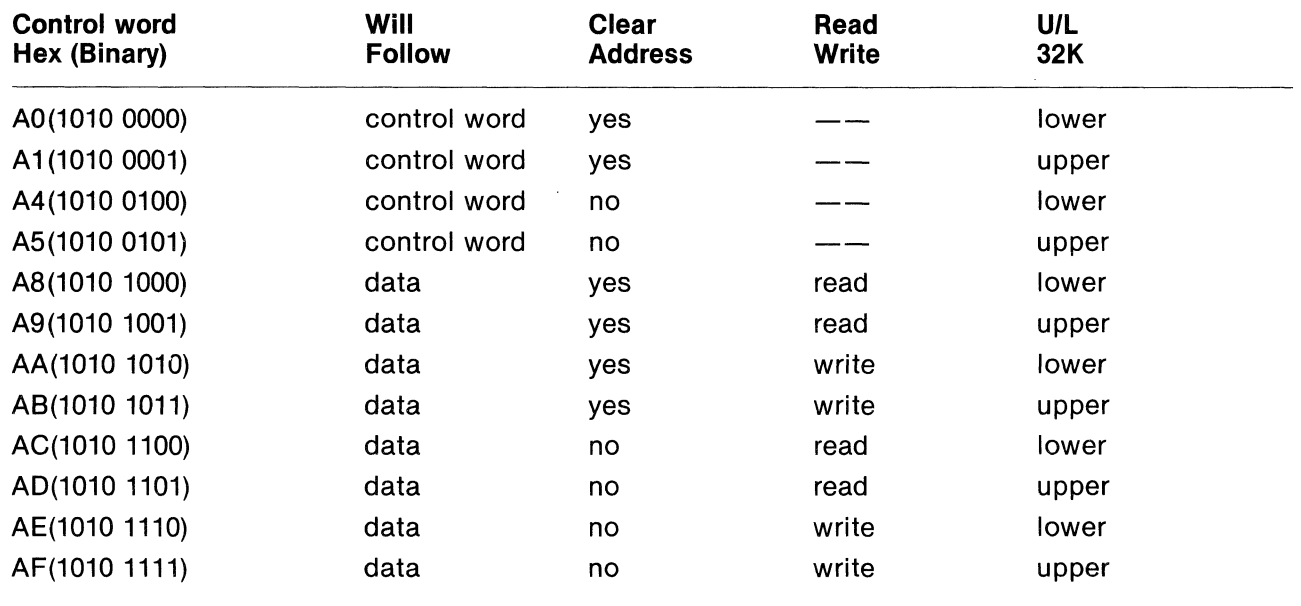

#### Table  $2 -$  Control Word Definitions

## **JE665 Program**

The sample program of this chapter is provided to help you make the connection from the JE665 to your computer. It has all the features necessary for data transfer, data storage and data entry. You may choose to use it or you may write your own.

The program was written in Microsoft MBASIC version 4.51. If you have MBASIC you can enter the pro· gram into your computer and save it as "JE665." The next chapter explains how to customize it to your specific computer.

If you choose to write your own program, carefully follow the sample program and **THEORY OF OPERATION.** You may use another BASIC or a different language. You will also need to read **JE665 PROGRAM MODIFICA TION.** 

The following is a breakdown of the lines in the JE665 program. Beginning and ending line numbers are shown as well as a description of the function of each routine.

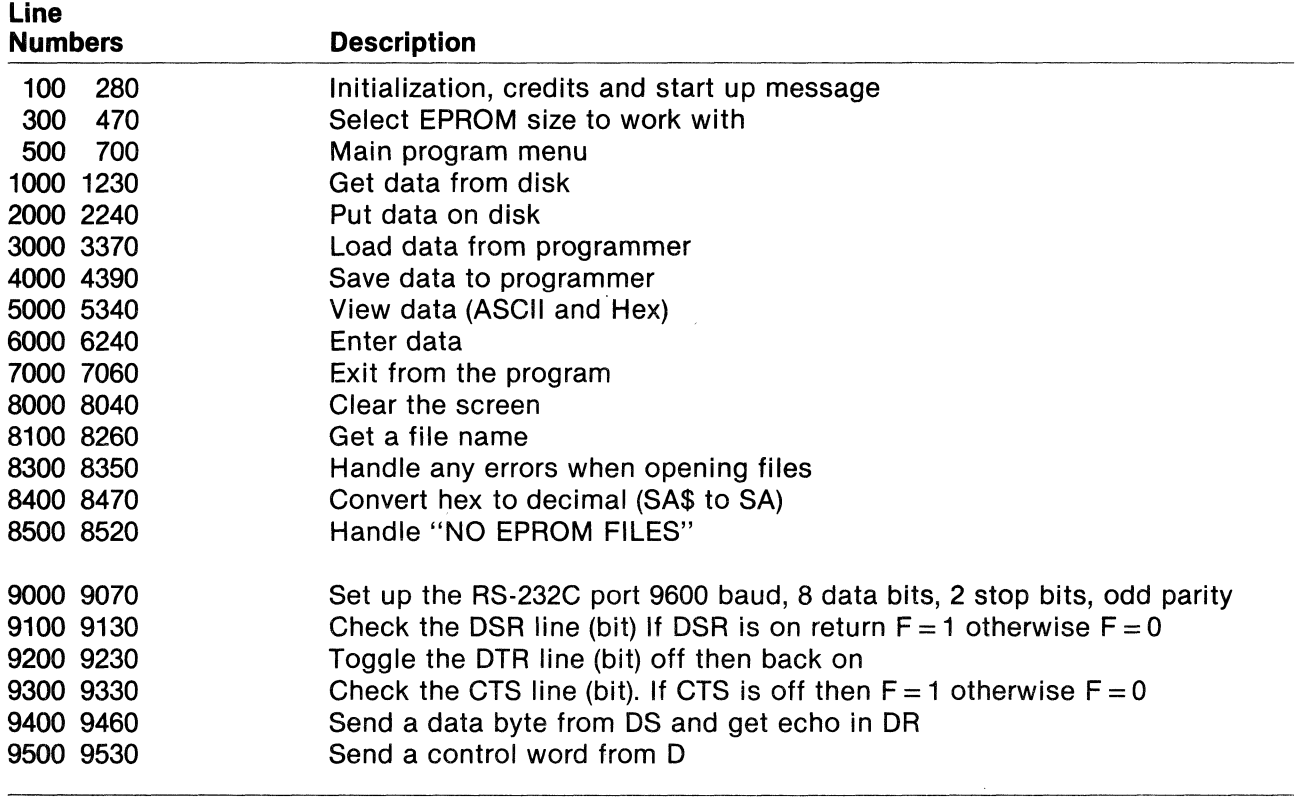

### **JE665 Program**

 'JE665 RS-232C SERIAL COMMUNICATION PROGRAM llO 'BY DAVID H NELSON 'SEPTEMBER 14, 1983 GOSUB 8000 CLEAR 1000 PRINT TAB(26);"JAMECO ELECTRONICS":PRINT 160 PRINT TAB(20);"JE665 RS-232C INTERFACE OPTION":PRINT PRINT TAB(21);"SERIAL COMMUNICATION PROGRAM":PRINT:PRINT PRINT TAB(26);"SEPTEMBER 14, 1983" PRINT : PRINT : PRINT : PRINT : PRINT : PRINT 200 PRINT "INITIALIZING . . ." '\*\*\*\*\* INITIALIZATION \*\*\*\*\* F\$="GPLSVECX" CS=2:SI\$="16Kbit (2K x 8) EPROM active" BA=28672 FOR X=BA TO BA+8192 NEXT X DEF FNH\$(X) = RIGHT\$("00"+HEX\$(PEEK(BA+X»,2) 'SELECT EPROM SIZE GOSUB 8000 PRINT TAB(10);SI\$:PRINT PRINT TAB(20);"1 - 8Kbit (lK x 8)" PRINT TAB(20);"2 - 16Kbit (2K x 8) " PRINT TAB(20);"3 - 32Kbit (4K x 8) " PRINT TAB(20);"4 - 64Kbit (8K x 8)" PRINT : PRINT : PRINT PRINT" SELECT EPROM SIZE >"; A\$=INPUT\$(l) IF A\$=CHR\$(13) THEN 500 CS=VAL(A\$) IF CS<l OR CS>4 THEN 390 IF CS=l THEN SI\$="8Kbit (lK x 8) EPROM active" IF CS=2 THEN SI\$="16Kbit (2K x 8) EPROM active" IF CS=3 THEN SI\$="32Kbit (4K x 8) EPROM active" IF CS=4 THEN SI\$="64Kbit (8K x 8) EPROM active"  $CS=INT( (2<sup>2</sup>CS)*2+.5)$  '\*\*\*\*\* MAIN PROGRAM \*\*\*\*\* 510 GOSUB 8000 520 PRINT TAB(20);"<< JE665 MAIN MENU >>":PRINT PRINT TAB(20);"G - GET DATA FROM DISK" PRINT TAB(20);"P - PUT DATA ON DISK" PRINT TAB(20);"L - LOAD DATA FROM PROGRAMMER" PRINT TAB(20);"S - SAVE DATA TO PROGRAMMER" PRINT TAB(20);"V - VIEW DATA" PRINT TAB(20);"E - ENTER DATA" PRINT TAB(20);"C - CHANGE EPROM SIZE" PRINT TAB(20);"X - EXIT THIS PROGRAM" 610 PRINT : PRINT : PRINT TAB(10);SI\$ : PRINT : PRINT PRINT TAB(10);"ENTER SELECTION >"; S\$=INPUT\$(l) 640 IF  $S^{\frac{1}{2}}$   $C^n$  THEN 300 FOR S=lT08 NEXT S GO TO 630 ON S GOSUB 1000 , 2000 , 3000 , 4000 , 5000 , 6000 , 7000 , 7000 GOTO 500 '\*\*\*\*\* GET DATA FROM DISK \*\*\*\*\* 1010 GOSUB 8000 PRINT TAB(10);"GET DATA FROM DISK":PRINT PRINT 1040 GOSUB 8100 1050 IF FI\$="" THEN RETURN ON ERROR GOTO 8300 'ERROR ROUTINE OPEN "R",#l,FI\$ FIELD#1,128 AS R\$ 1090 ON ERROR GOTO 0 'CLEAR THE SCREEN POKE X,255 'CLEAR SCREEN 'CLEAR SCREEN IF S\$=MID\$(F\$,S,l) THEN 690 'CLEAR SCREEN 'GET FILENAME 'NO MORE ERROR HANDLING

```
1100 
PRINT 
1100 PRINT<br>1110 PRINT "GETTING DATA ... ."<br>"L" TARACAAA "..."
1120 
PRINT "[";TAB(CS*2);"]" 
1130 FOR X = 1 TO CS*21140 GET#1, X
1150 
1160 
1170 
1180 
1190 
NEXT X 
1200 
PRINT : PRINT 
1210 
PRINT "FUNCTION COMPLETE" 
1220 
CLOSE 1 
1230 
RETURN 
2000 
'***** PUT DATA ON DISK ***** 
2010 GOSUB 8000
2020 
PRINT TAB(10);"PUT DATA ON DISK":PRINT 
2030 
PRINT 
2040 
GOSUB 8100 
2050 
IF FI$="" THEN RETURN 
2060 
ON ERROR GOTO 8300 
2070 
OPEN "R",#l,FI$ 
2080 
FIELD#1,128 AS R$ 
2090 ON ERROR GOTO 0
2100 
PRINT 
2110 PRINT "PUTTING DATA . . ."
2120 
PRINT "[";TAB(CS*2);"]" 
2130 
FOR X=l TO CS*2 
2140 
2150 
2160 
2170 
2180 
2190 
2200 
NEXT X 
2210 
PRINT : PRINT 
2220 
PRINT "FUNCTION COMPLETE" 
2230 
CLOSE 1 
2240 
RETURN 
3000 
'***** LOAD DATA FROM PROGRAMMER ***** 
3010 GOSUB 8000
3020 
PRINT TAB(lO);"LOAD DATA FROM PROGRAMMER":PRINT 
3030 
PRINT 
3040 
GOSUB 9000 
3050 
GOSUB 9100 
3060 
IF F=l THEN 3100 
3070 
PRINT "PRESS <RETURN> WHEN PROGRAMMER IS READY" 
3080 
A$=INPUT$(l):IF A$<>CHR$(13) THEN RETURN 
3090 
GOTO 3050 
3100 
GOSUB 9200 
3110 
D=161:GOSUB 9500 
3120 
NB=CS-l 
3130 
Nl=NB:IF NB=31 THEN Nl=15 
3140 PRINT : PRINT "LOADING DATA . . . "
3150 
FOR X=O TO Nl 
3160 
D=168:GOSUB 9500 
3170 
3180 
3190 
3200 
3210 
3220 
NEXT X 
3230 
IF NB<>31 THEN RETURN 
3240 
D=160:GOSUB 9500 
3250 
D=169:GOSUB 9500 
3260 
FOR X=O TO 15 
3270 
      PRINT "*";
       FOR Y%=l TO 128 
           POKE BA+(X-1)*128+Y*-1, ASC(MID$ (R$, Y$, 1))NEXT Y% 
                                            'CLEAR SCREEN
         PRINT "*";:P$="" 
         FOR Y%=l TO 128 
                                            'GET FILENAME 
                                            'ERROR ROUTINE 
        P$=P$+CHR$(PEEK(BA+(X-l)*128+Y%-1» 
      NEXT Y% 
      LSET R$=P$ 
      PUT#l,X 
                                            'CLEAR SCREEN
                                            'SET UP PORT 
                                            'CHECK DSR LINE 
                                            'TOGGLE DTR LINE 
                                            'SEND CONTROL WORD Al 
                                            'NUMBER OF BLOCKS - 1
        FOR Y=O TO 255 
                                            'SEND CONTROL WORD A8 
            DS=255:GOSUB 9400:POKE BA+X*256+Y,DR 
        NEXT Y<br>GOSUB 9300
                                             'CHECK CTS LINE
                                                              'GET A BYTE 
        IF F=O THEN PRINT "NO ACKNOWLEDGE FROM PROGRAMMER":A$=INPUT$(l):RETURN 
     FOR Y=O TO 255 
                                            'SEND CONTROL WORD AO 
                                            'SEND CONTROL WORD A9
```
3280 3290 NEXT Y 3300 GOSUB 9300 3310 3320 3330 NEXT X 3340 GOSUB 9200 3350 D=161:GOSUB 9500 3360 D=168:GOSUB 9500 3370 RETURN 4000 '\*\*\*\*\* SAVE DATA TO PROGRAMMER \*\*\*\*\* 4010 GOSUB 8000 4020 PRINT TAB(10);"SAVE DATA TO PROGRAMMER":PRINT 4030 PRINT 4040 GOSUB 9000 4050 GOSUB 9100 4060 IF F=l THEN 4100 4070 PRINT "PRESS <RETURN> WHEN PROGRAMMER IS READY" 4080 A\$=INPUT\$(l):IF A\$<>CHR\$(13) THEN RETURN 4090 GO TO 4050 4100 GOSUB 9200 4110 D=161:GOSUB 9500 4120 NB=CS-l 4130 Nl=NB:IF NB=31 THEN Nl=15 4140 PRINT : PRINT "SAVING DATA . . . " 4150 FOR X=O TO Nl 4160 4170 4180 4190 4200 NEXT Y 4210 GOSUB 9300 4220 IF F=O THEN PRINT "NO ACKNOWLEDGE FROM PROGRAMMER":A\$=INPUT\$(l):RETURN 4230 NEXT X 4240 IF NB<>31 THEN RETURN 4250 D=160:GOSUB 9500 4260 D=171:GOSUB 9500 4270 FOR X=O TO 15 4280 FOR Y=O TO 255 4290 4300 4310 NEXT Y 4320 GOSUB 9300 4330 4340 4350 NEXT X 4360 GOSUB 9200 4370 D=161:GOSUB 9500 4380 D=168:GOSUB 9500 4390 RETURN 5000 '\*\*\*\*\* VIEW DATA (ASCII AND HEX) \*\*\*\*\* 5010 GOSUB 8000 5020 PRINT TAB(10);"VIEW DATA (ASCII AND HEX)":PRINT 5030 SA\$="O" 5040 INPUT "ENTER THE STARTING ADDRESS (0 TO IFFF) ";SA\$ 5050 GOSUB 8400<br>5060 IF SA>8191 THEN 5030 5060 5070 5080 PRINT : PRINT 5090 PRINT "ADDR 5100 PRINT "---- 5110 FOR X=lT016  $5120$  AD\$ = RIGHT\$("0000"+HEX\$(SA),4)  $5130$   $H1\$  = FNH $$(SA)+FNH$(SA+1)+FNH$(SA+2)+FNH$(SA+3)$ 5140 H2\$ FNH\$(SA+4)+FNH\$(SA+5)+FNH\$(SA+6)+FNH\$(SA+7) 5150 5160 DS=255:GOSUB 9400:POKE BA+4096+X\*256+Y,DR 'GET A BYTE 'CHECK CTS LINE IF  $F=0$  THEN D=173:GOSUB PRINT "NO ACKNOWLEDGE FROM PROGRAMMER":INPUT\$(l):RETURN 9500 'SEND CONTROL WORD AD 'TOGGLE DTR LINE 'SEND CONTROL WORD Al 'SEND CONTROL WORD A8 'CLEAR SCREEN 'CHECK DSR LINE D=170:GOSUB 9500 'TOGGLE DTR LINE 'SEND CONTROL WORD Al 'NUMBER OF BLOCKS - 1 'SEND CONTROL WORD AA FOR Y=O TO 255 DS=PEEK(BA+X\*256+Y):GOSUB 9400 IF DS<>DR THEN PRINT "VERIFY ERROR AT ";X\*256+Y:A\$=INPUT\$(1):RETURN 'CHECK CTS LINE 'SEND CONTROL WORD AO 'SEND CONTROL WORD AB DS=PEEK(BA+4096+X\*256+Y):GOSUB 9400 IF DS<>DR THEN PRINT "VERIFY ERROR AT ";4096+X\*256+Y:A\$=INPUT\$(1):RETURN GOSUB 9300 'CHECK CTS LINE IF F=O·THEN D=175:GOSUB PRINT "NO ACKNOWLEDGE FROM PROGRAMMER":INPUT\$(l):RETURN 9500 'SEND CONTROL WORD AF 'TOGGLE DTR LINE 'SEND CONTROL WORD Al 'SEND CONTROL WORD A8 'CLEAR SCREEN 'HEX TO DECIMAL IF SA>8191 THEN 5030 US\$="\ \ \ \ \ \ \ \ \ \ : \ \ \ \:" DATA HEX PRINT "ADDR DATA ASCII" -------------------"  $H3\$  = FNH\$(SA+8)+FNH\$(SA+9)+FNH\$(SA+10)+FNH\$(SA+11)  $H4$ = FNH$ (SA+12) + FNH$ (SA+13) + FNH$ (SA+14) + FNH$ (SA+15)$ 

 $A1\$  = "" :  $A2\$  = "" 5170 5180 FOR  $Y=0$  TO 7 5190  $A = PEEK(BA+SA+Y)$ IF A<32 OR A>127 THEN A1\$=A1\$+"." ELSE A1\$=A1\$+CHR\$(A) 5200 NEXT Y 5210 5220 FOR  $Y=8$  TO 15 5230  $A = PEEK(BA+SA+Y)$ IF A<32 OR A>127 THEN A2\$=A2\$+"." ELSE A2\$=A2\$+CHR\$(A) 5240 5250 NEXT Y 5260 PRINT USING US\$; AD\$, H1\$, H2\$, H3\$, H4\$, A1\$, A2\$ 5270  $SA = SA + 16$ 5280 IF SA>=8192 THEN PRINT: PRINT "PRESS ANY KEY FOR MENU";: A\$=INPUT\$(1): RETURN 5290 NEXT X 5300 PRINT : PRINT : PRINT 5310 PRINT "PRESS <RETURN> TO CONTINUE - 'A' FOR NEW ADDRESS - ANY OTHER FOR MENU"; 5320 A\$=INPUT\$(1):IF A\$=CHR\$(13) THEN PRINT : GOTO 5080 5330 IF AS="A" THEN 5000 5340 RETURN 6000 '\*\*\*\*\* ENTER DATA \*\*\*\*\* 6010 GOSUB 8000 'CLEAR SCREEN 6020 PRINT TAB(10); "ENTER DATA": PRINT  $6030$   $SA$="0"$ 6040 INPUT "ENTER THE STARTING ADDRESS (0 TO 1FFF) "; SA\$ 6050 GOSUB 8400 'HEX TO DECIMAL 6060 IF SA>8191 THEN 6030 6070 AD=SA 6080 AD\$=RIGHT\$("0000"+HEX\$(AD), 4) 6090 PRINT AD\$; ": ";  $6100$   $I$=""$ 6110 INPUT IS 6120 IF IS="" THEN 6240 6130 FOR  $X=1$  TO LEN(I\$) IF MID\$(I\$,X,1)=" "THEN I\$=LEFT\$(I\$,X-1)+RIGHT\$(I\$,LEN(I\$)-X):GOTO 6140 6140 6150 NEXT X 6160 L=LEN(I\$): IF L/2<>INT(L/2) THEN 6090 6170 FOR  $Z=1$  TO  $L-1$  STEP 2  $SA$=MID$(IS, Z, 2)$ 6180 6190 GOSUB 8400 'HEX TO DECIMAL 6200 IF SA>255 THEN 6080 6210 POKE BASE+AD, SA : AD=AD+1 : IF AD>8191 THEN 6030 6220 NEXT Z 6230 GOTO 6080 6240 RETURN 7000 'EXIT THIS PROGRAM 7010 PRINT : PRINT : PRINT 7020 PRINT "ARE YOU READY TO EXIT (Y/N)?": 7030 IF INPUT\$(1)<>"Y" THEN RETURN 7040 GOSUB 8000 'CLEAR SCREEN 7050 PRINT TAB(55); "THANK YOU" 7060 GOTO 9999 8000 'CLEAR THE SCREEN 8010 FOR ZZ=1 TO 25 8020 PRINT 8030 NEXT ZZ 8040 RETURN 8100 'GET A FILENAME 8110 ON ERROR GOTO 8500 8120 PRINT : PRINT "DIRECTORY:" : FILES "\*. ROM" : PRINT : PRINT 8130 FI\$="" 8140 INPUT "ENTER THE NAME OF THE FILE ";FI\$ 8150 LF = LEN(FI\$) 8160 CL = INSTR(FI\$, ":") 8170 IF CL<>0 AND CL<>2 THEN 8140 8180 IF CL=0 AND LF>8 THEN 8140 8190 IF LF>10 THEN 8140

```
8200 PD = INSTR(FI$,".")
8210 
IF PD>O THEN 8140 
8220 IF LF<1 THEN FI$="" : RETURN
8230 FI$ = FI$+". ROM"
8240 
PRINT 
8250 ON ERROR GOTO 0
8260 
RETURN 
8300 
'ERROR HANDLING 
8310 
IF ERR=53 THEN PRINT "**** FILE NOT FOUND ****":CLOSE I:RESUME 1030 
8320 
IF ERR=61 THEN PRINT "**** DISK FULL ****":CLOSE I:RESUME 2030 
8330 
IF ERR=67 THEN PRINT "**** DIRECTORY FULL ****":CLOSE I:RESUME 2030 
8340 
PRINT "ERROR NUMBER" ;ERR;" AT LINE" ;ERL :STOP 
8350 
RETURN 
8400 
'HEX TO DECIMAL (SA$ TO SA) 
8410 
SA=O 
8420 
FOR X=1 TO LEN(SA$) 
8430 
8440 
8450 
8460 
NEXT X 
8470 
RETURN 
8500 
'HANDLE "NO FILES" 
8510 
IF ERR=53 THEN PRINT "NO EPROM FILES" 
8520 
RESUME NEXT 
9000 
'SET UP THE RS 232 PORT 
9010 
P=5*16+8 
9020 
OUT P+3,128+8+4+2+1 
9030 
OUT P,12:0UT P+1,0 
9040 
OUT P+3,8+4+2+1 
9050 
OUT P+5,0 
9060 
OUT P+1,0 
9070 
RETURN 
9100 
'CHECK DSR LINE (PROGRAMMER READY) 
9110 
F=O 
9120 
IF (INP(P+6)AND32)=32 THEN F=1 
9130 
RETURN 
9200 
'TOGGLE DTR LINE (SIGNAL 
"COMPUTER READY") 
9210 
OUT P+4,INP(P+4)AND254 
9220 
OUT P+4,INP(P+4)ORI 
9230 
RETURN 
9300 
'CHECK CTS LINE (PROGRAMMER ACKNOWLEDGE) 
9310 
F=O 
9320 
IF (INP(P+6)AND16)<>16 THEN F=l 
9330 
RETURN 
9400 
'SEND DATA BYTE 
9410 'DS - DATA SEND
9420 
IF (INP(P+5)AND32)<>32 THEN 9420 'WAIT FOR TX REG EMPTY 
9430 OUT P, DS
9440 
IF (INP(P+5)AND 1)<> 1 THEN 9440 'WAIT FOR DATA READY 
9450 DR = INP(P)9460 
RETURN 
9500 
'SEND CONTROL WORD 
9510 
'D - CONTROL WORD 
9520 
OUT P,D 
9530 
RETURN 
9999 
END 
        FOR Y=0 TO 15
        IF MID$(SA$,X,I)=HEX$(Y) THEN SA=SA*16+Y 
        NEXT Y 
                                            'SET P TO PORT ADDRESS 
                                            'GET READY FOR BAUD DIVISOR 
                                            'SEND BAUD DIVISOR 
                                            'SET 8 BITS,2 STOP BITS, ODD PARITY 
                                            'RESET FLAGS 
                                            'DISABLE ALL INTERRUPTS 
                                            'DSR BIT IS ON 
                                            'TURN DTR BIT OFF 
                                            'TURN DTR BIT BACK ON 
                                            'CTS BIT IS OFF 
                       DR - DATA RECEIVE<br>2)<>32 THEN 9420   'WAIT FOR TX REG EMPTY
                                            'SEND THE BYTE<br>'WAIT FOR DATA READY
                                            'GET THE ECHO
                                           'SEND IT OUT
```
### **JE665 Program Modification**

In order for the JE665 Program to work properly on your computer it will need to be modified. This is necessary due to the different hardware configurations available.

The first step is to locate an unused RS·232C port and determine which chip your computer uses as an interface for that port. You should be able to find this information in the computer's documentation. If not, you may ask your computer dealer or contact the customer support department of your computer manufacturer.

The chip will likely be one of the more popular ones such as:

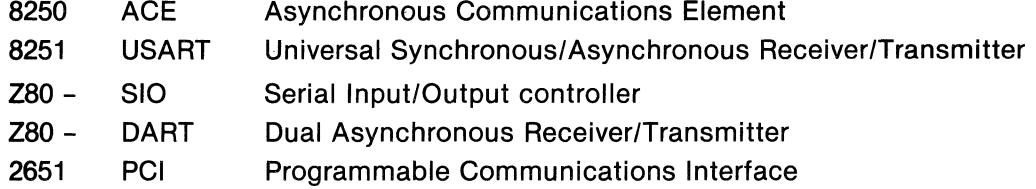

In any case you will need some information on how to program it. The JE665 Program uses the 8250 ACE as an example.

Now you need to know where (what port address) your interface chip is located. This will be important for programming. The base address should be in the range from 0 to 254. If you have a 16 bit computer this number may be higher. There will be two or more addresses for the chip. The 8250 uses six addresses. At least one of these will be a transmit and/or receive register and at least one other will be a status and/or control register.

In the chip specifications you should locate the registers and particular bits that indicate and control each of the following:

DTR - Data Terminal Ready (computer ready)

DSR - Data Set Ready (programmer ready)

CTS - Clear to Send (programmer acknowledge)

These lines are individually monitored and controlled by the JE665 program.

The program lines that you will need to modify will be in the range from 9000 to 9999. No other changes should be needed.

• Lines 9000 through 9070 set up the RS-232C port for the correct characteristics. They set the baud rate to 9600, the number of data bits to 8, the number of stop bits to 2, and set odd parity. They also reset all of the flags and turn off any interrupt modes the port may have. Line 9010 tells the program that the base address of the port chip is 58H (88 decimal). You should change all of these lines to set up your chip. If you have an 8250 then the only change necessary should be setting P to the correct base address in line 9010. Remember that these modifications need not agree line for line with the sample program but only that each complete routine does its particular task in any way possible.

Some computers may require that you set up the port from hardware rather than software. In this case it may be necessary to move some jumpers or change a DIP switch or two. Instructions for this will be found in your hardware manuals.

• The DSR (Data Set Ready) line is checked in lines 9100 to 9130. If the DSR bit is in the proper state (1) then F is set to 1, otherwise it is set to O. Line 9120 does all the work here. It checks the DSR bit (bit 5) of the status register on the 8250 chip. To check any bit (0-7) of a register you can use the general statement

IF (INP(REGADDR) AND (2  $\hat{B}$  BIT)) = (2  $\hat{B}$  BIT) THEN ...

This will be true if BIT is a 1. If you want to check that a bit is 0, replace the "=" with a " $\lt$  >."

• Lines 9200 to 9230 toggle the DTR (Data Terminal Ready) line to 0 and then back to 1. They do this by turning the DTR bit of the control register off and then back on. To turn any particular bit off use the statement

#### OUT REGADDR,INP(REGADDR) AND (256-2 A BIT)

and to turn any bit on use

#### OUT REGADDR, INP(REGADDR) OR  $(2 \land \text{BIT})$

Change lines 9210 and 9220 to reflect your register locations and bit numbers.

• The CTS (Clear to Send) bit is checked in line 9320 of the CHECK CTS LINE routine. If it is correct (off) then F is set to 1, otherwise it is set to O. This routine starts at line 9300 and ends at line 9330. Change line 9320 to reflect your chip address and bit location.

- The routine that actually sends the data over the RS-232C link is from 9400 to 9460. OS is the data to be sent. Line 9420 waits for the transmitter (TX) buffer to be empty and then line 9430 sends OS to the transmitter buffer which takes care of the rest of the transmission. Line 9340 similarly waits for the receiver (RX) buffer to be full and then line 9350 reads the echoed data into DR. Once again, these lines should be changed to reflect the proper addresses and bits for your chip.
- The final routine that needs to be modified is very similar to the previous routine. D is the control word to be sent. It is output to the transmitter register in line 9350.

Congratulations! You have finished the modifications to the JE665 Program. You can now save it as "JE665." You can then proceed to **USING THE JE665 PROGRAM.** 

## **Using the JE665 Program**

Now you are ready to begin using the JE665 and the JE665 Program. Your first step is to be sure that the JE664 Programmer is set up correctly. You should connect your RS-232C cable between the programmer and the port on your computer.

There are two distinct members in an RS-232C link: the DTE (Data Terminal Equipment) and the DCE (Data Communication Equipment). They are distinguished by the locations of the signals on the connector. Some computers act as DTE and some act as DCE. Others are hardware selectable. The JE665 is DTE.

You must be sure that all of the signals from the computer go to the proper lines on the JE665. Check the hardware manual for your port and be sure that the DTR signal goes to pin 20 of the JE665, CTS goes to pin 5, etc. You can change signals by pushing the pins out and swapping them on one end of the RS-232C cable. Some common signal swaps are the transmit and receive lines (pins 2 and 3) and the DTR and DSR lines (pins 20 and 6).

After the cable is connected with the proper lines, be sure that the programmer is plugged in and turned on. Set the mode switch to **KEYBD** and the **PRGM PULSES/RS** 232 switch to **RS-232**. Also be sure the WRITE ENABLE switch is off. Now invoke the program by typing

#### MBASIC JE665

A log-on message will indicate that the program is initializing. Next a menu will appear asking for the size of EPROM you will be working with. This may easily be changed later. Press the number of your choice. Now the main menu will appear. It will allow you to load data from the programmer or from disk and to save data to the programmer or to disk. It will also allow you to view the data presently in computer RAM and to enter new data. These options give you the flexibility to store, retrieve and modify EPROM data.

For the Enter Data option, when the address appears enter the data in groups of two hex digits separated by spaces. Enter a blank line to return to the main menu. This same technique will return you from a disk command.

The rest of the program is self explanatory. Simply press the letter of your selection and answer any questions that may be asked. If an error message appears just press any key to return to the main menu. When you are through with the program, select option X and answer Y when asked if you are ready to exit.

You have added a new dimension to using the JE664 EPROM Programmer. We hope you enjoy this new flexibility.

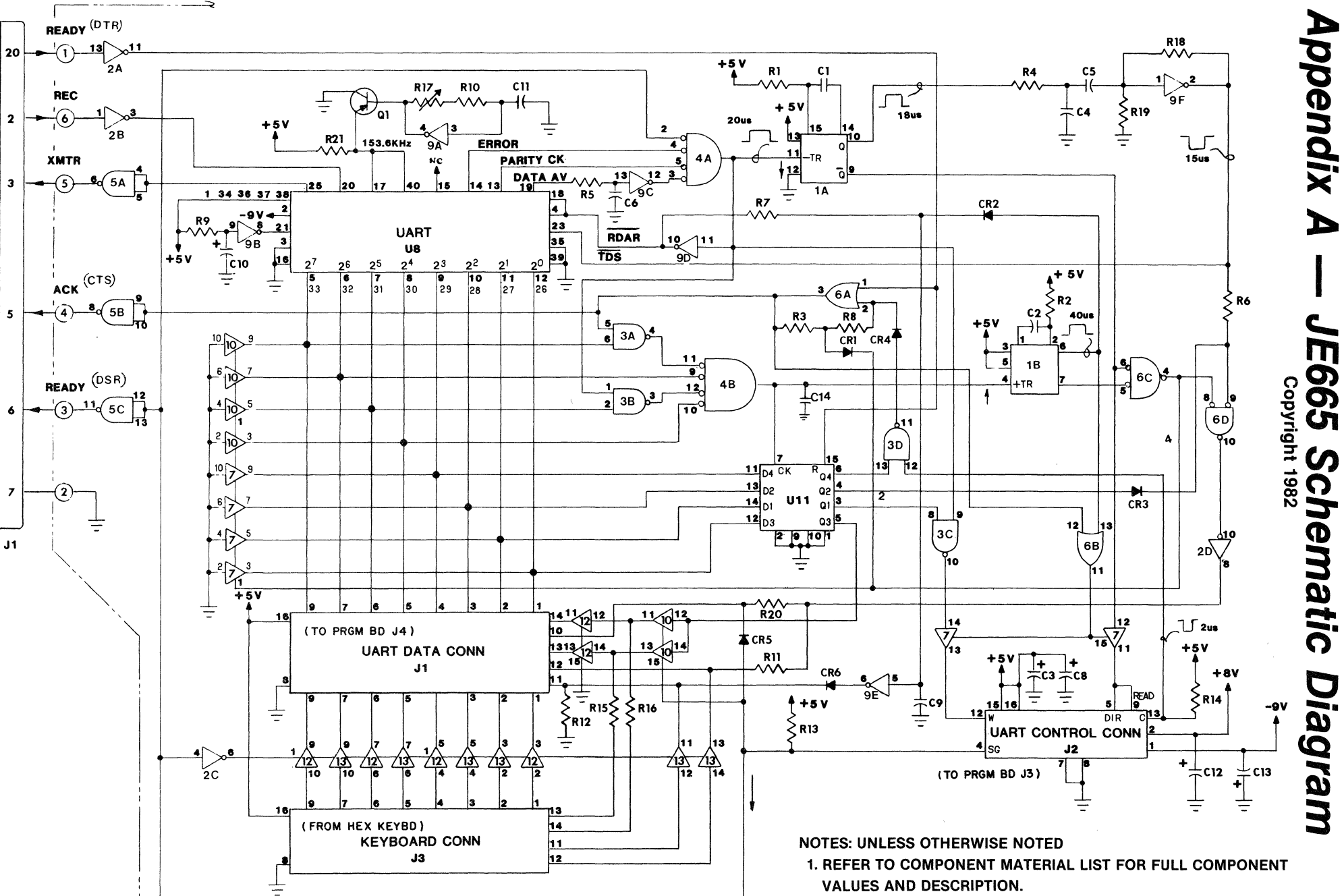

<sup>2.</sup> SEE ASSEMBLY DRAWING FOR PLACEMENT OF COMPONENTS.

 $\vec{a}$ 

 $\frac{1}{2} \left( \frac{1}{2} \right) \left( \frac{1}{2} \right) \left( \frac{1}{2} \right) \left( \frac{1}{2} \right)$ 

→

## **Appendix B - JE665 Assembly Drawing and Component Material List**

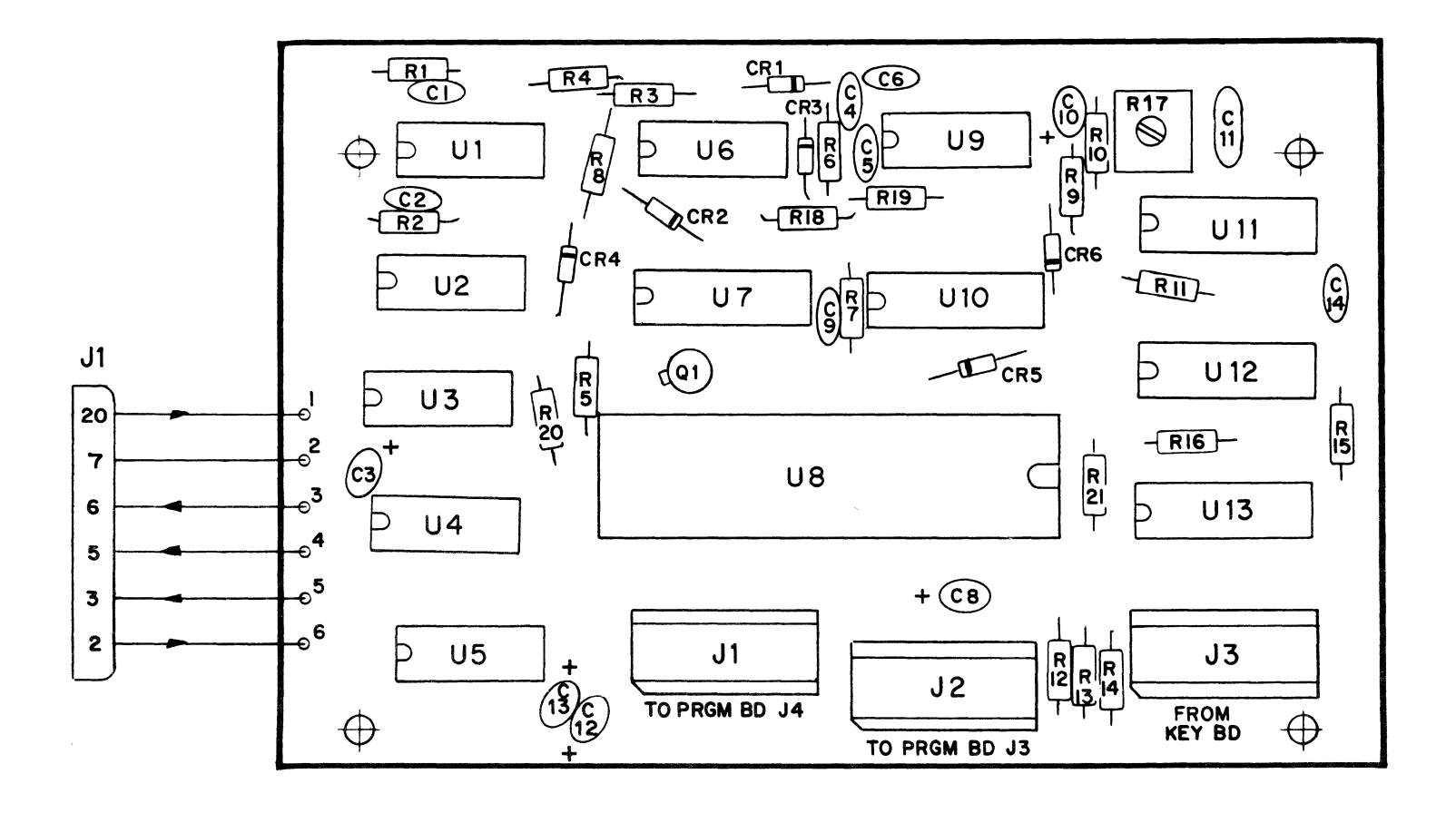

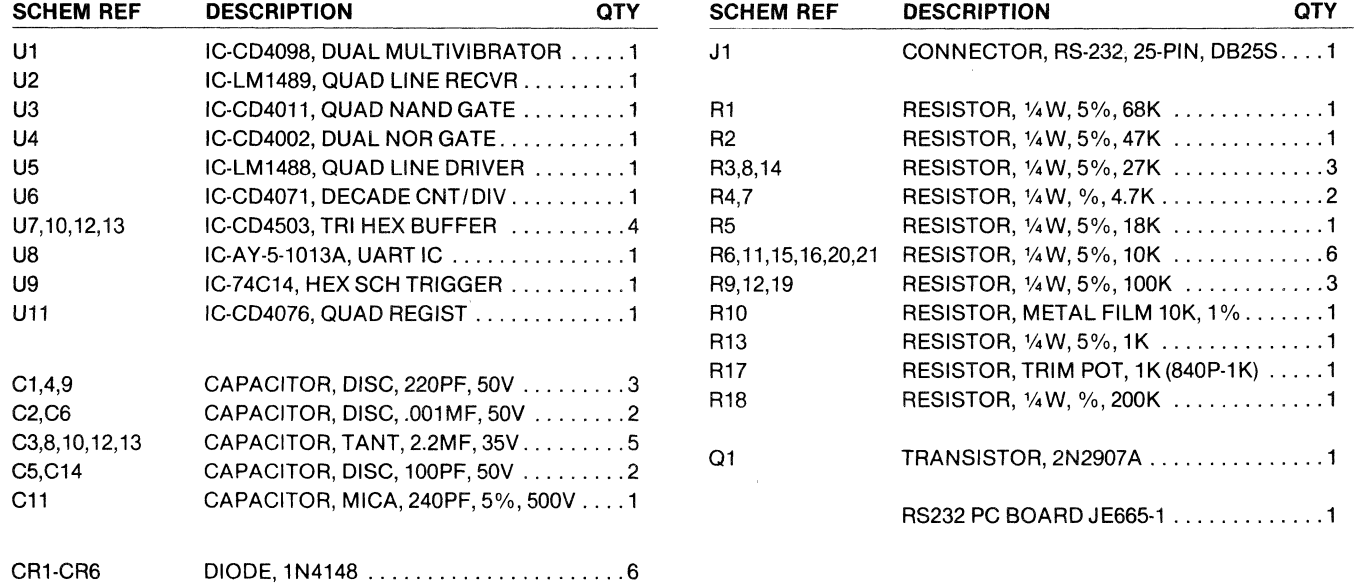

NOTICE - Changes are periodically made to the information herein. These changes will be incorporated in new editions of this manual.

FOR SERVICE, SEND EQUIPMENT TO:

 $\sim 10$ 

JAMECO ELECTRONICS REPAIR CENTER, 1355 SHOREWAY ROAD, BELMONT, CALIFORNIA 94002 PLEASE PACK SECURELY. WE SUGGEST YOU INSURE THE SHIPMENT.